**Why do other WinCC stations not appear in the network environment on the Windows 7 and Windows Server 2008 PCs?** 

### **WinCC Professional V11 and WinCC V7.0**

## **FAQ May 2012**

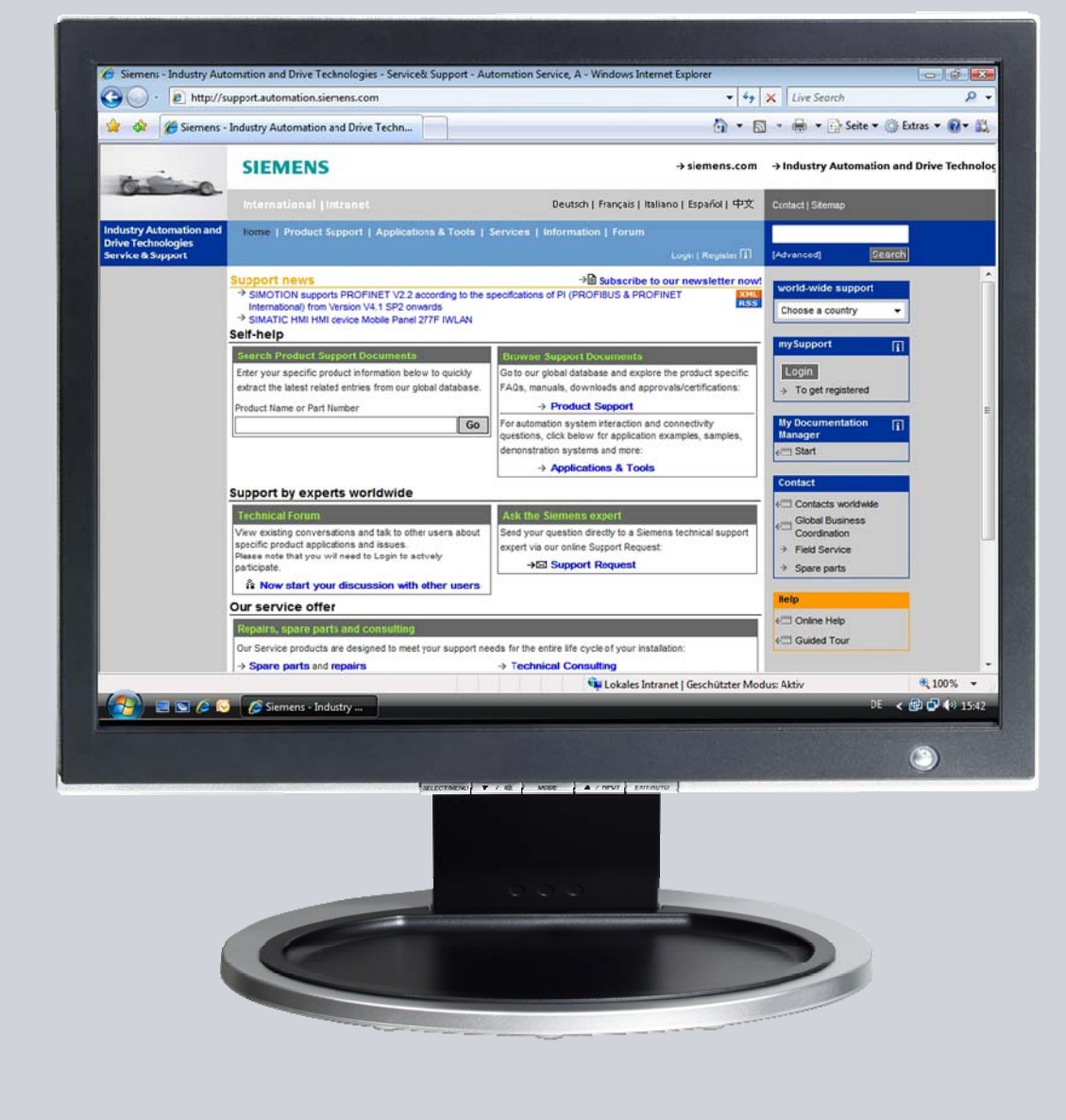

# **Service & Support**

**Answers for industry.** 

# **SIEMENS**

This entry originates from the Siemens Industry Online Support. The conditions of use specified there apply [\(www.siemens.com/nutzungsbedingungen](http://www.siemens.com/nutzungsbedingungen)).

Go to the following link to download this document. <http://support.automation.siemens.com/WW/view/en/60501887>

#### **Caution**

The functions and solutions described in this article confine themselves predominantly to the realization of the automation task. Furthermore, please take into account that corresponding protective measures have to be taken in the context of Industrial Security when connecting your equipment to other parts of the plant, the enterprise network or the internet. Further information can be found in Entry ID: !50203404!.

<http://support.automation.siemens.com/WW/view/en/50203404>

#### **Question**

Why do other WinCC stations not appear in the network environment on the Windows 7 and Windows Server 2008 PC?

#### **Answer**

Follow the instructions and notes listed in this document for a detailed answer to the above question.

## **Contents**

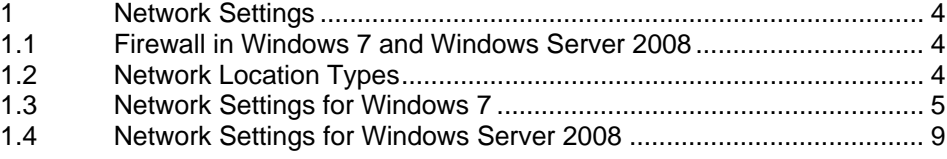

## <span id="page-3-0"></span>**1 Network Settings**

#### <span id="page-3-1"></span>**1.1 Firewall in Windows 7 and Windows Server 2008**

The firewall in Windows 7 and Windows Server 2008 implements the rules specified by the network location types. This is why certain types of network traffic are blocked if you have configured "Public" for the network location type.

### <span id="page-3-2"></span>**1.2 Network Location Types**

#### **Public**

You should use this network location type when the computer is connected to a network that is connected directly to the internet, for example in an internet café or hotel. It provides the greatest protection and prevents the computer from being visible to other computers in the network. The network ID and all the file and printer releases are disabled.

#### **Private**

You should use this network location type when the computer is in a private network that is protected by the internet and includes only known and trusted computers. The network ID is enabled and all the file and printer releases are disabled. With this network location type your computer is visible to other computers in the network concerned.

If you use the "Private" network location type for your WinCC stations, you can see these stations in the network environment of Windows 7 and Windows Server 2008.

Use the "Private" network location type for WinCC server-client communication and to transfer projects from your WinCC station to the WinCC target server.

# <span id="page-4-0"></span>**1.3 Network Settings for Windows 7**

Table 1-1

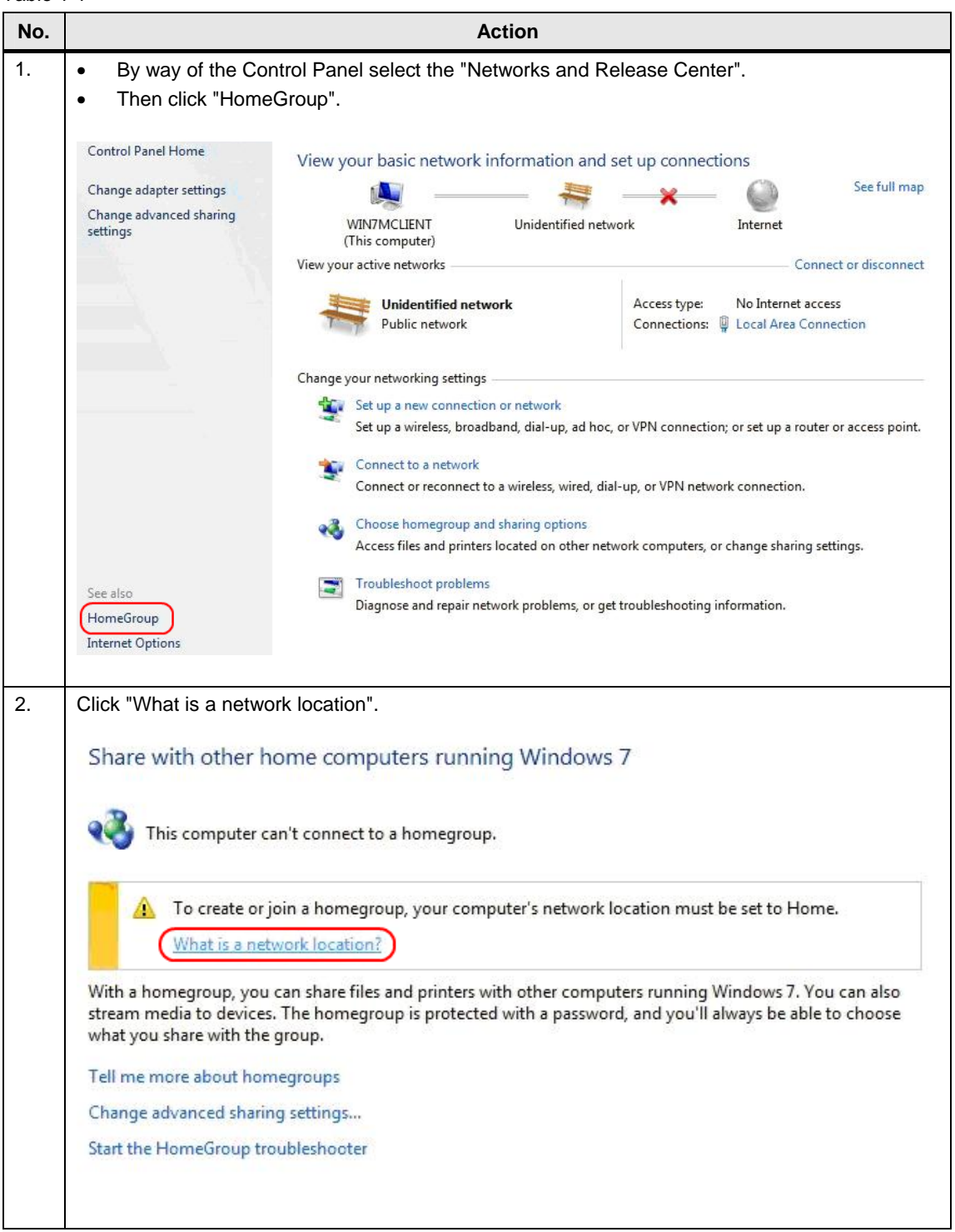

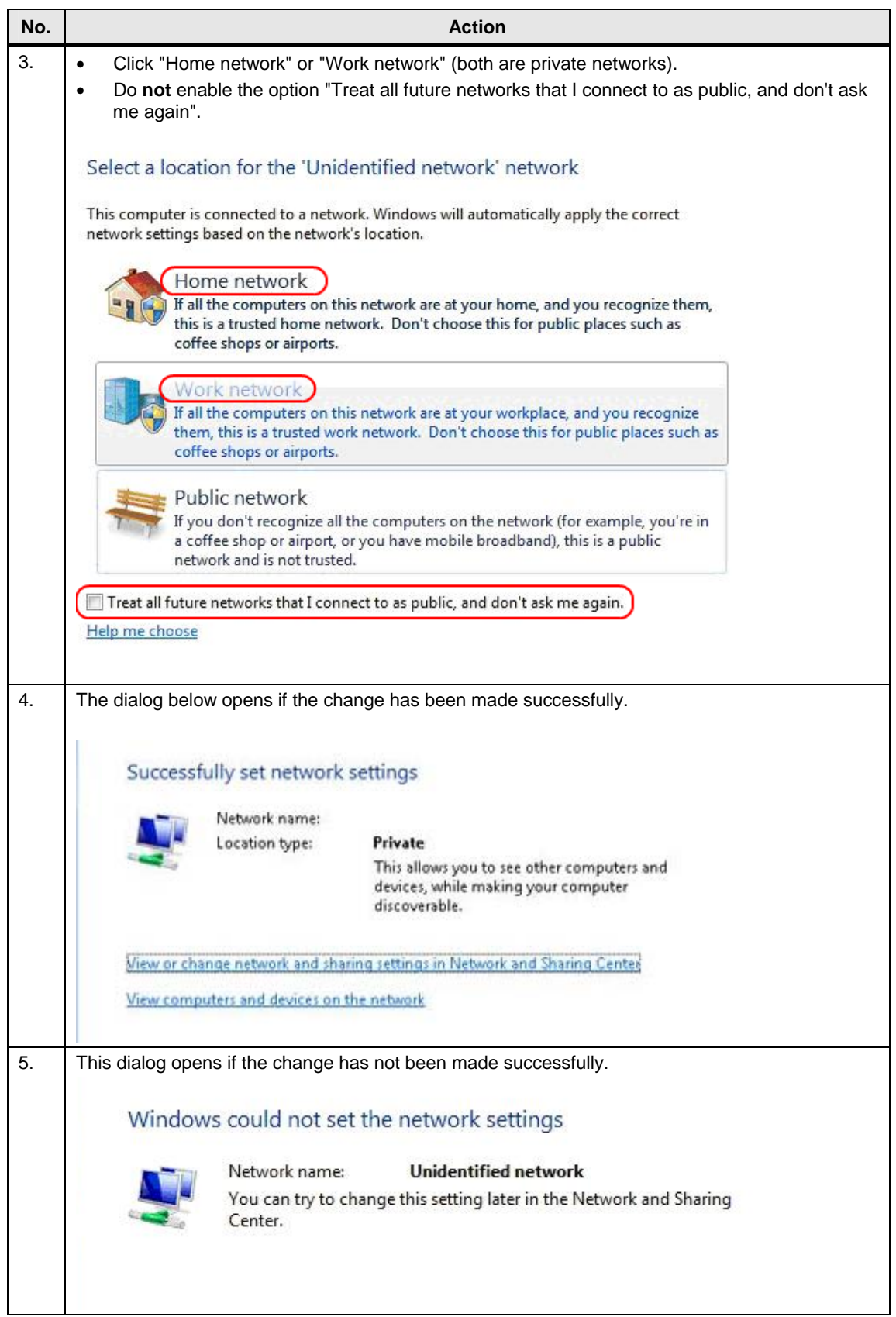

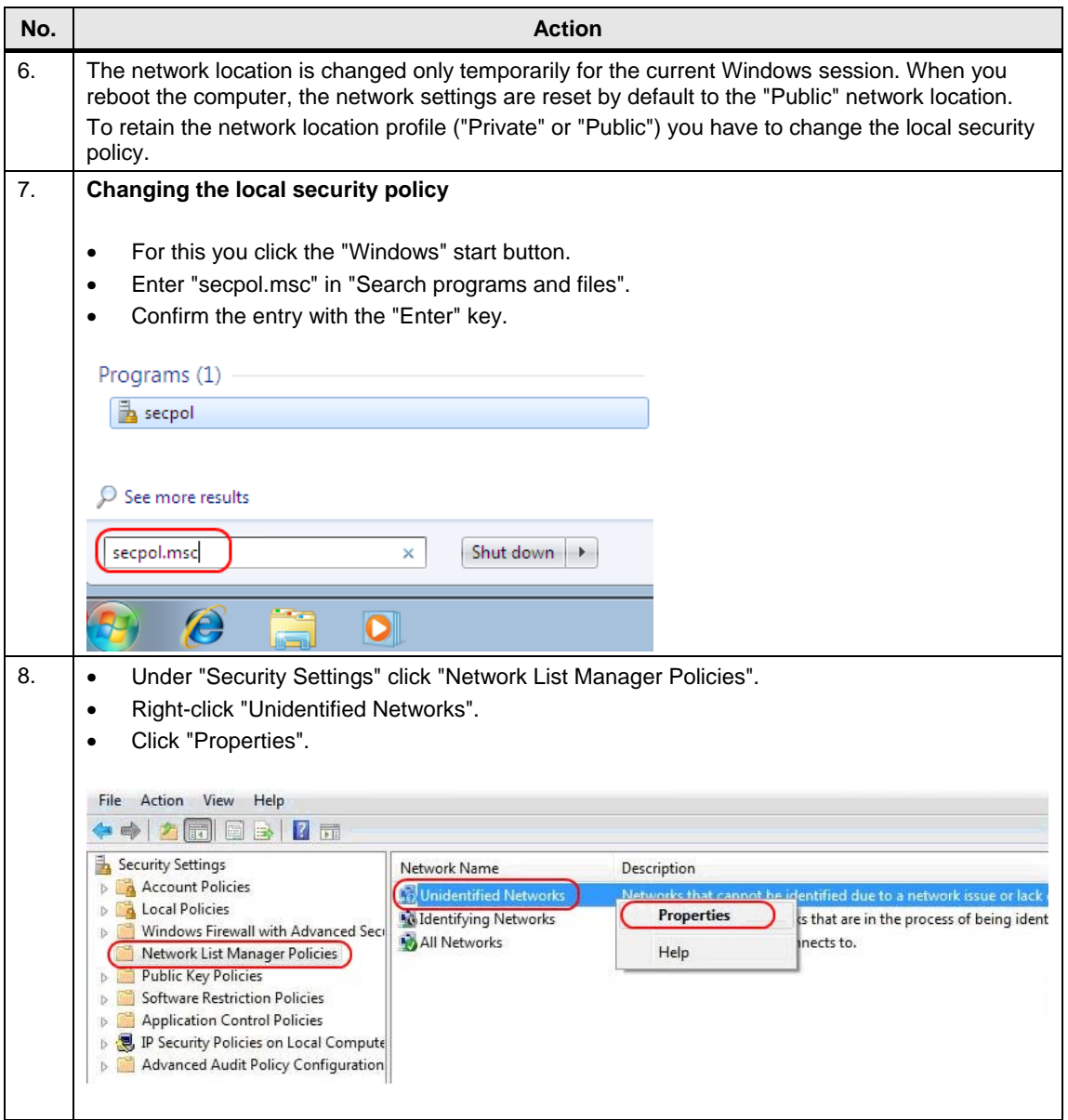

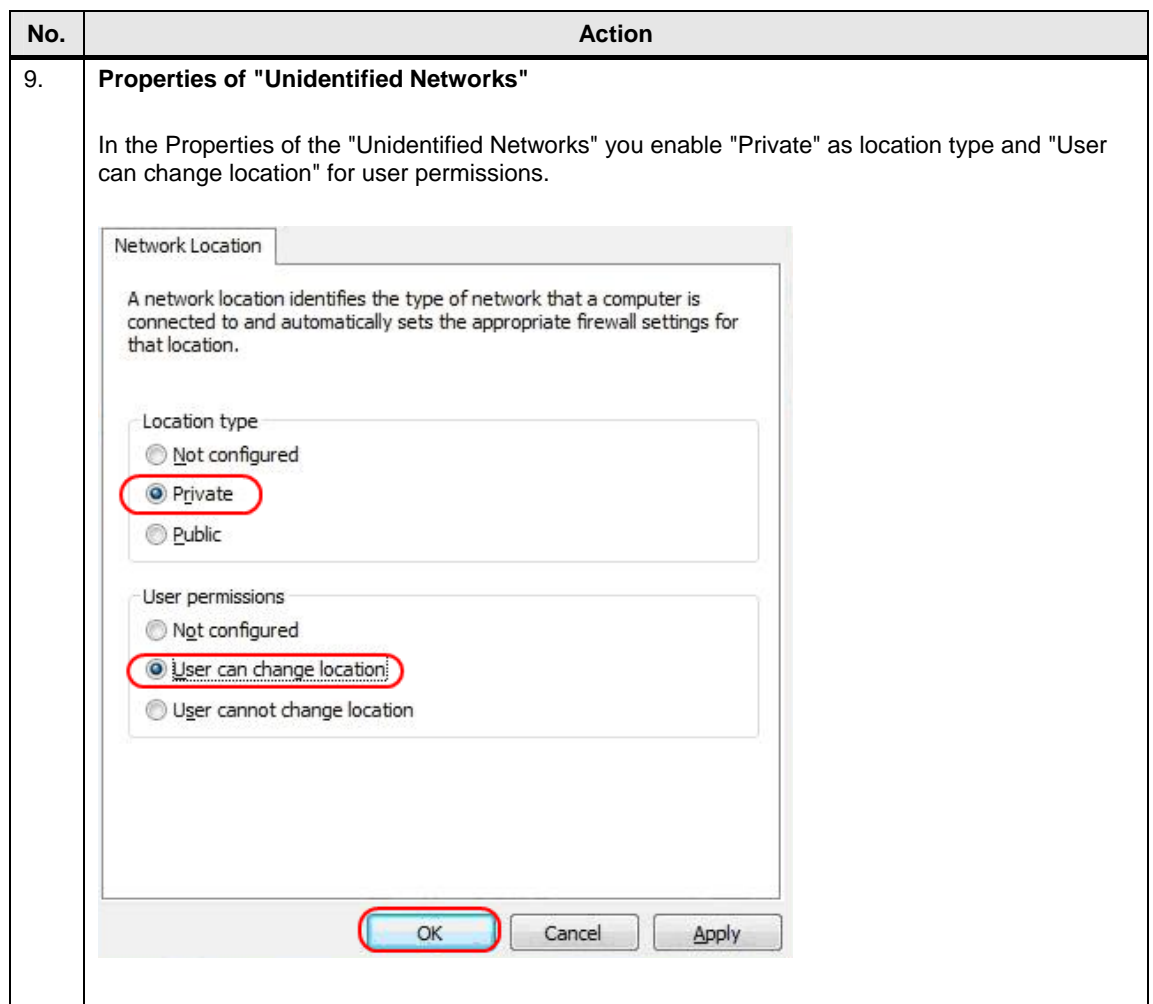

# <span id="page-8-0"></span>**1.4 Network Settings for Windows Server 2008**

Table 1-2

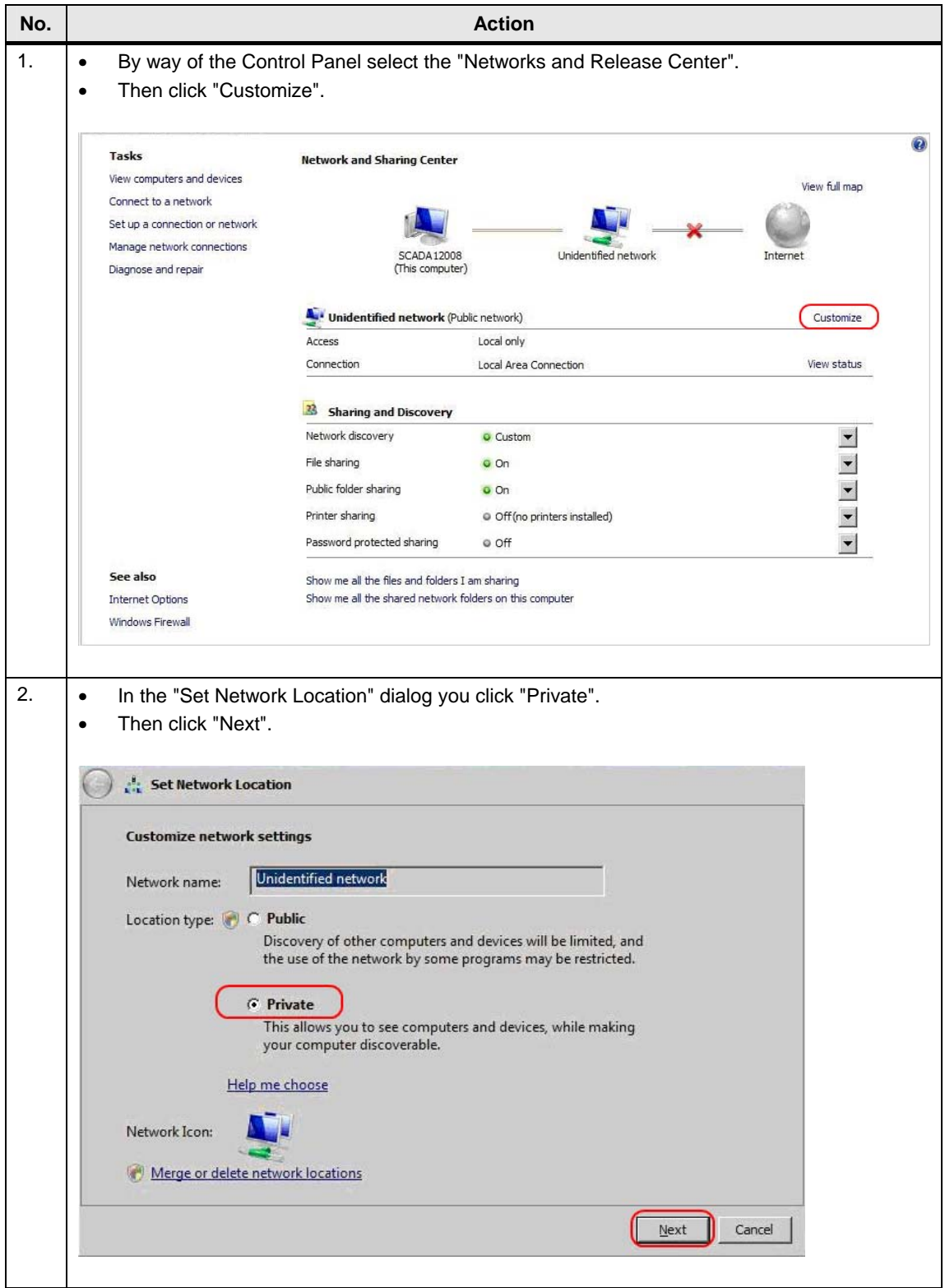

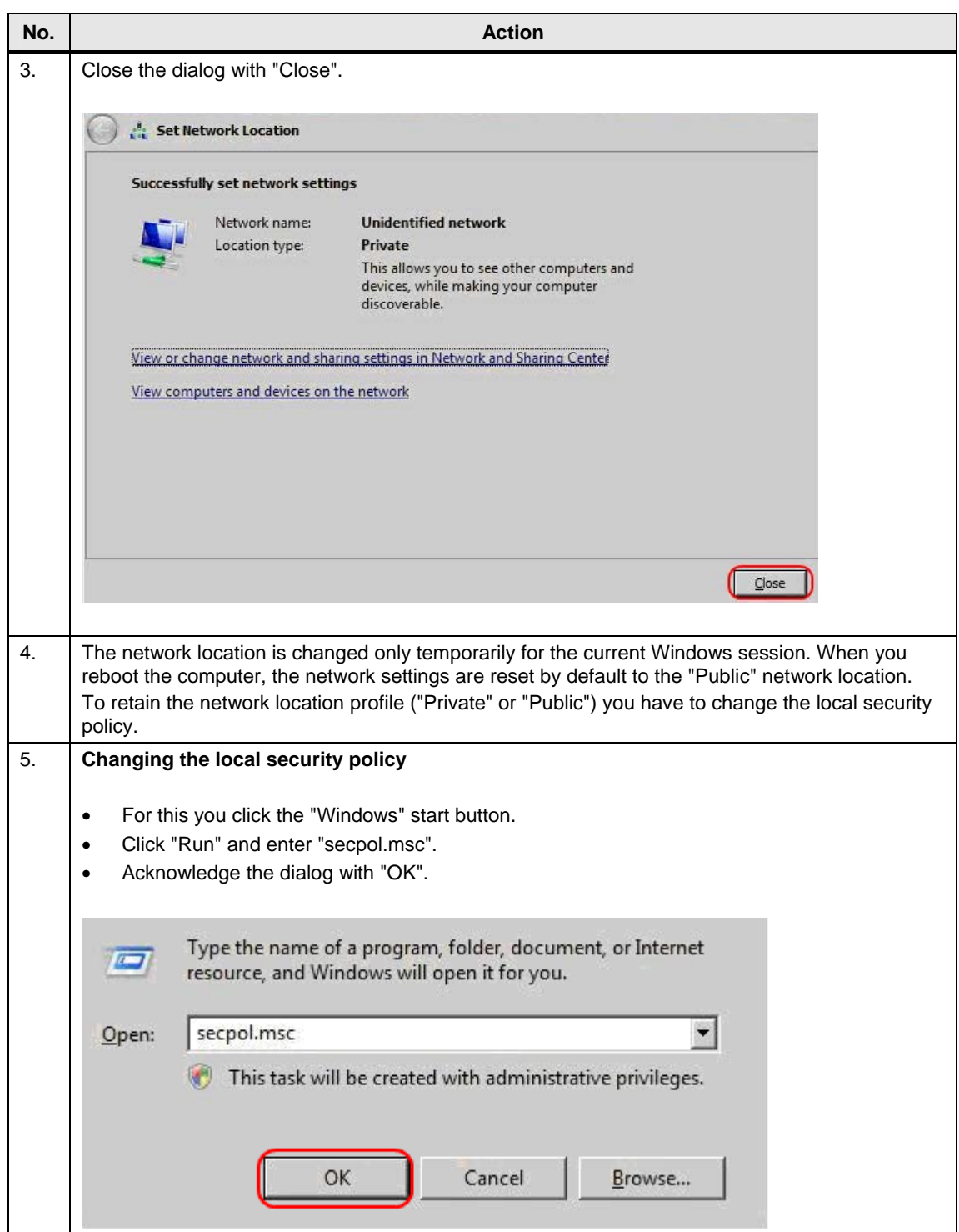

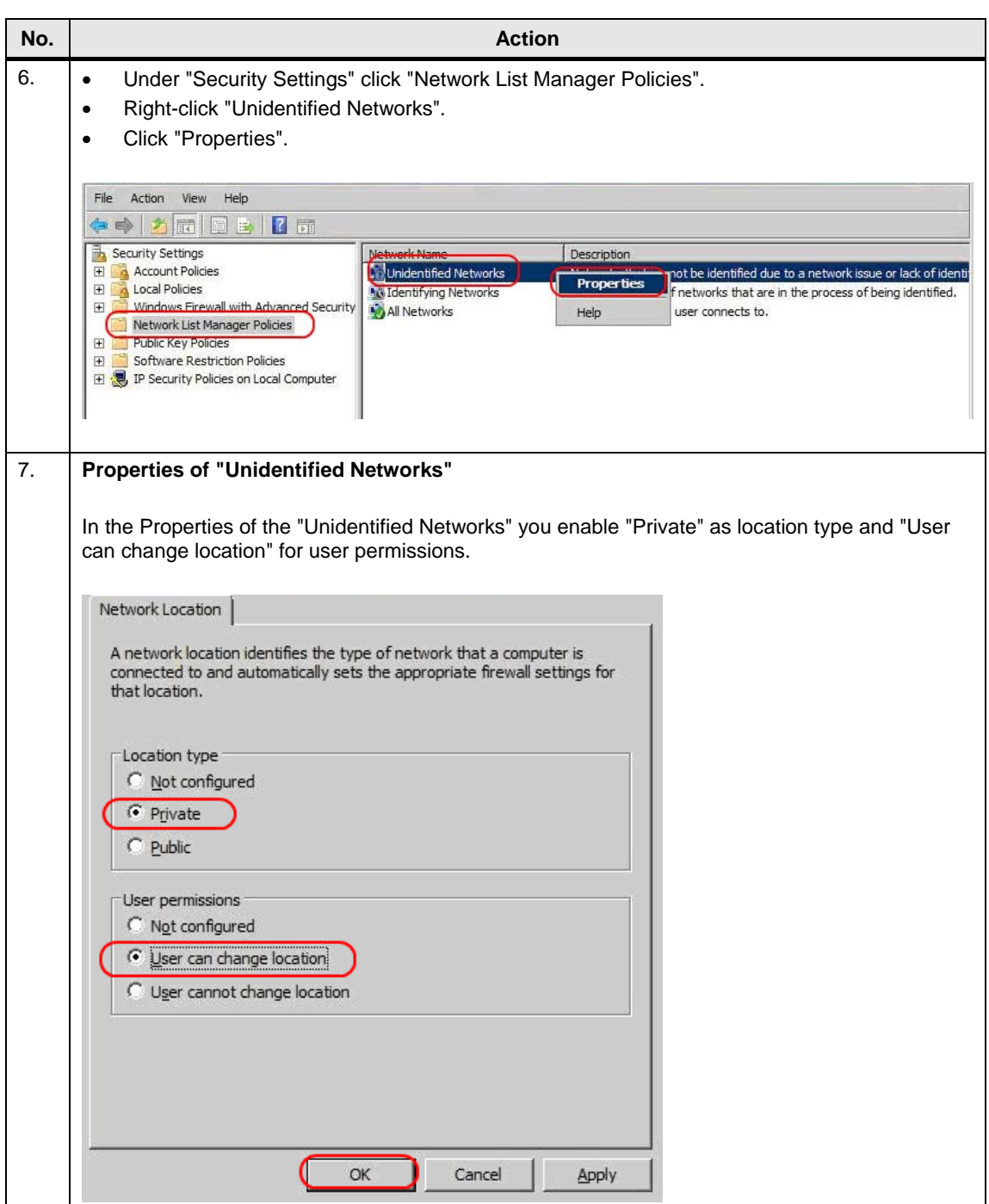